## **Adding Plans to the Job Request Web Portal.**

To add or update plans to the Web Portal you will need to first locate the folder.

QuadproData//Structure//html//building\_plans - within this folder you will be able to add or replace files as required. (It is always recommended to make back up copies of the files before any changes are made)

The files will need to be saved in the format designated in your Quadpro system preferences.

Either .gif .jpg or .png

(If you cannot access these folders please contact your system administrator)

From the Quadpro Home Screen:

**Admin > Preferences and select Web Server Prefs.** The first line 'Building Plans Extensions' needs to be set to one of the listed formats.

**Web Server Prefs** 

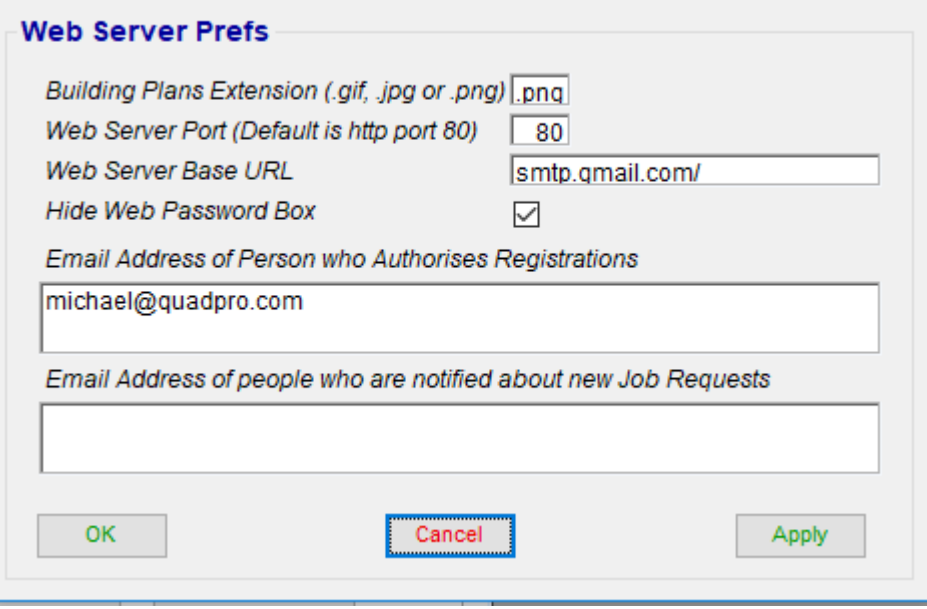

## **New Images not Displaying in Web Portal?**

Should your newly added images not appear, you may need to perform a system refresh. Please contact your IT team or us at Quadpro.